**Didattica a distanza e valutazioni** (Circ. n. 250/docenti del 19/03/2020)

Tutorial sulla **registrazione dei voti** con riferimento al campo **Annotazione**  da **Registro elettronico**

- 1) Accedere a Registro Elettronico
- 2) Selezionare CONSULTAZIONE
- 3) Scegliere Classe e Materia
- 4) SELEZIONARE VOTI

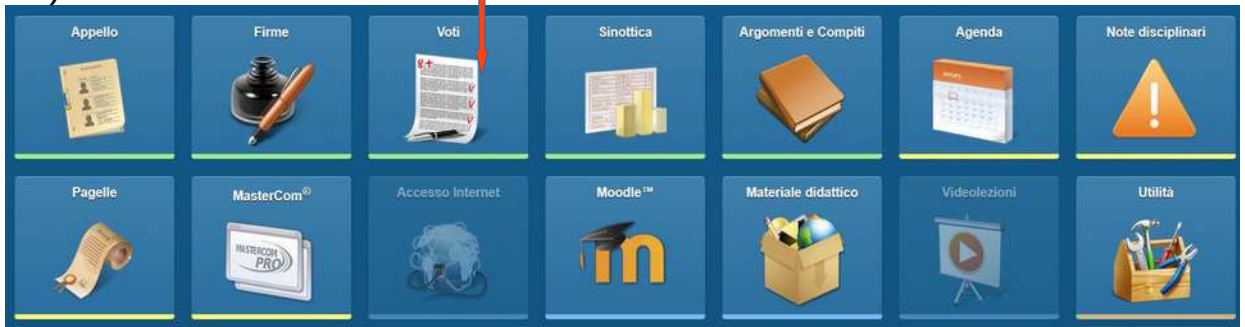

5) Selezionare lo studente e cliccare sul  $\pm$  a destra.

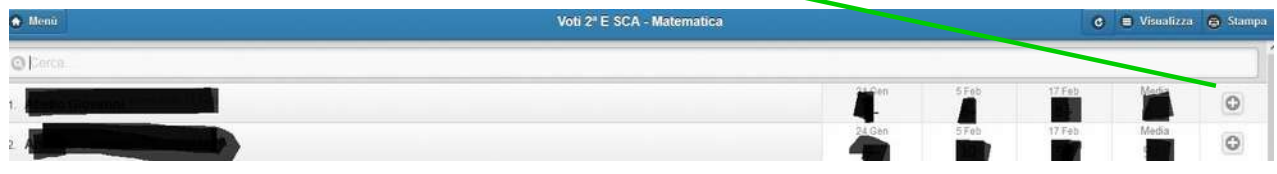

6) Nella videata di inserimento voti far scorrere il cursore su voto per trasformarlo in annotazione e scegliere dal menu a tendina NOTA MI:

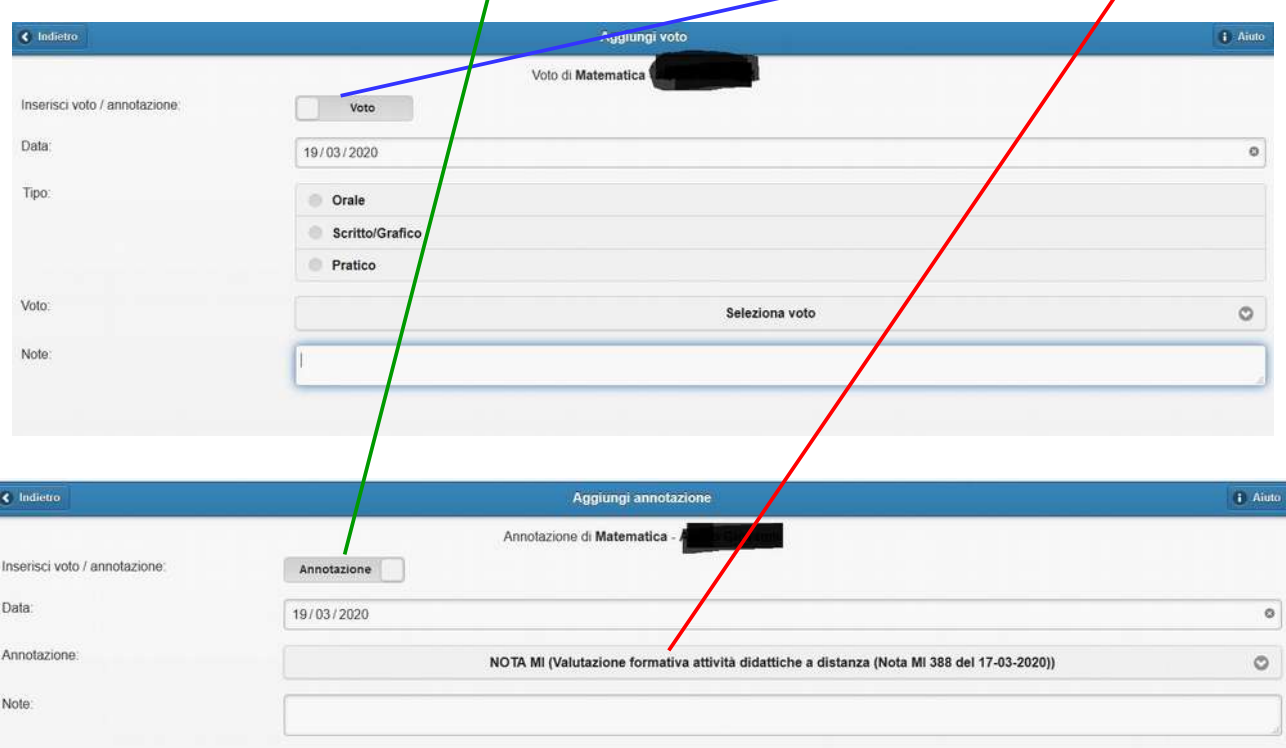

- 7) Inserire la valutazione nel riquadro
- 8) Nella schermata riassuntiva dei voti appare così:

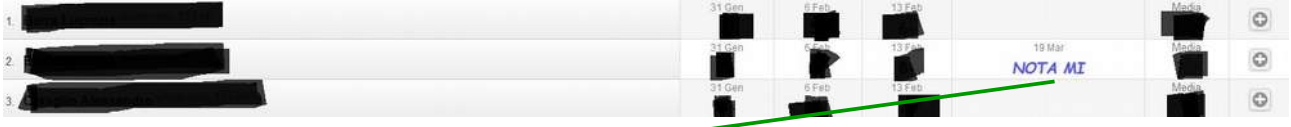

9) Cliccando sulla NOTA MI appare questa videata:

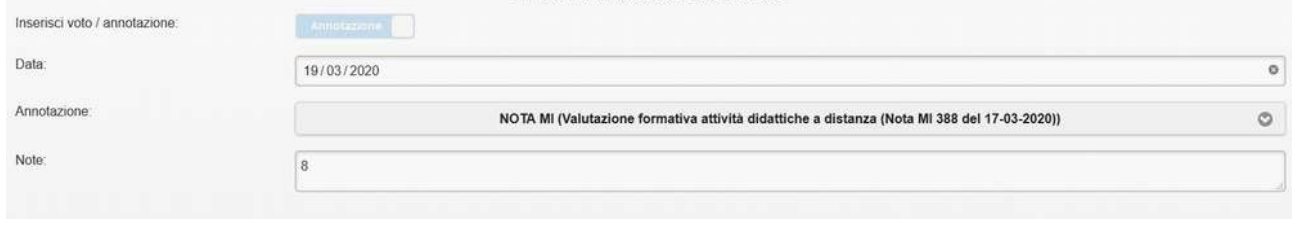